## **Witam Was Drodzy Uczniowie!**

Zachecam Was do ćwiczeń.

Zadanie na kolejny tydzień.

Jeżeli zadania, które będę proponował do wykonania nie uruchomią się z przyczyn związanych ze sprzętem czy oprogramowaniem, jakie posiadacie – nie przejmujcie się tym, może kolejne uda się Wam uruchomić.

Poproszę o uważne przeczytanie i obejrzenie poniższej instrukcji a później wykonanie zestawu ćwiczeń z okienka 24 i 25.

**Zestaw 24** – Nasi ulubieńcy

**24 A** – Psie rodziny – Kopiuj psy i zmieniaj ich wielkość tak, aby powstały takie same psie rodziny, jak przedstawiona rodzina labradorów (cw\_24a.bmp).

**24 B** – Łaciaty kot – Pokoloruj kota według wzoru, korzystając z narzędzi Wypełnienie kolorem i Aerografem (cw\_24b.bmp).

Zachęcam do obejrzenia krótkiej instrukcji do ćwiczeń A i B:

<https://youtu.be/trAMKzSS6xM>

**24 C** – Różne rasy psów – Złap myszką psy tej same rasy.

**Zestaw 25** – W mojej ojczyźnie - Polsce

**25 A** – Symetryczne herby miast – Uzupełnij rysunki herbów polskich miast. Korzystaj z poleceń Kopiuj i Wklej oraz Przerzuć/Obróć w poziomie (cw\_25a.bmp).

**25 B** – Sąsiedzi Polski – Uzupełnij mapę, przeciągając myszką kontury państw – sąsiadów Polski. Pokoloruj mapą według wzoru.

W załączeniu do dzisiejszych ćwiczeń przesyłam pliki cw\_24a.bmp, cw\_24b.bmp i cw\_25a.bmp, dla tych z Was, którym nie działa program Razem w szkole. Pobrany plik należy uruchomić prawym przyciskiem myszy: otwórz za pomocą -> Paint.

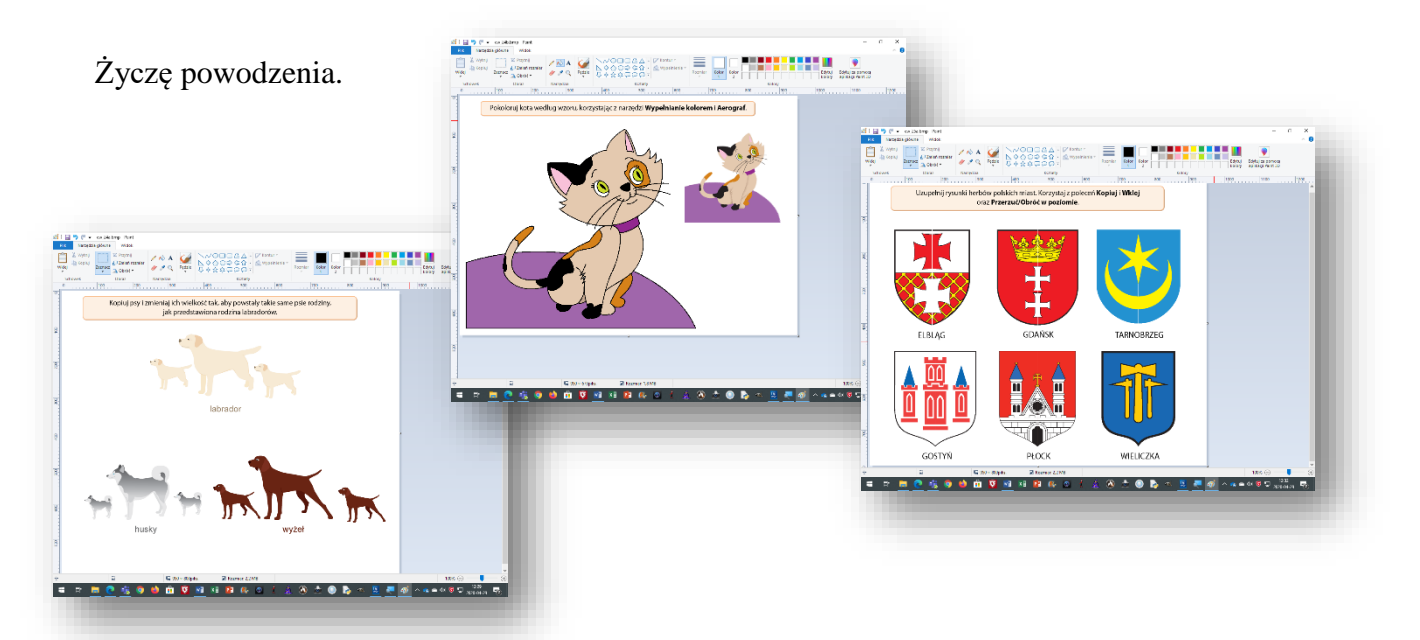